НАУЧНО-ТЕХНИЧЕСКОЕ ПРЕДПРИЯТИЕ "TKA"

# ПРИБОР КОМБИНИРОВАННЫЙ "ТКА-ПКМ"(09)

# **Пульсметр + Люксметр + Яркомер**

(ТУ 4215-003-16796024-16)

# **Руководство по эксплуатации**

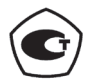

Санкт – Петербург 2017 г.

## **"ТКА-ПКМ"(09)**

– комплектация прибора комбинированного серии "ТКА-ПКМ" с установленным по требованию заказчика данным числом и составом измеряемых параметров.

*Внимание! Изготовитель оставляет за собой право вносить изменения непринципиального характера в конструкцию и электрическую схему прибора "ТКА-ПКМ"(09) (далее по тексту – "прибор") без отражения их в руководстве по эксплуатации. В приборе могут быть установлены отдельные элементы, отличающиеся от указанных в документации, при этом метрологические и эксплуатационные характеристики прибора не ухудшаются.*

Поверка прибора осуществляется в соответствии с Методикой поверки МП-242-1969-2016, утверждённой ГЦИ СИ "ВНИИМ им. Д.И. Менделеева" 26 октября 2016 г.\*

#### **1 ВВЕДЕНИЕ**

Настоящее руководство по эксплуатации предназначено для ознакомления с принципом работы прибора, особенностями конструкции, правилами хранения и порядком работы.

#### **2 НАЗНАЧЕНИЕ И ОБЛАСТЬ ПРИМЕНЕНИЯ**

Прибор предназначен для измерения следующих параметров:

– **освещённости** (E, *лк*) в видимой области спектра 380…760 *нм*;

– **коэффициента пульсации освещённости** (Kп, *%*) ;

**– яркости** (L, *кд/м<sup>2</sup>* ) накладным методом протяжённых самосветящихся объектов в видимой области спектра 380...760 *нм*.

Область применения прибора: санитарный и технический надзор в жилых и производственных помещениях, музеях, библиотеках, архивах; аттестация рабочих мест и другие сферы деятельности.

## **3 ОСНОВНЫЕ ТЕХНИЧЕСКИЕ ХАРАКТЕРИСТИКИ**

# 3.1 *Измерение освещённости в видимой области спектра*

- Диапазон измерения, *лк* **10…200 000**
- Пределы допускаемой основной относительной погрешности,  $\%$   $\pm 8.0$

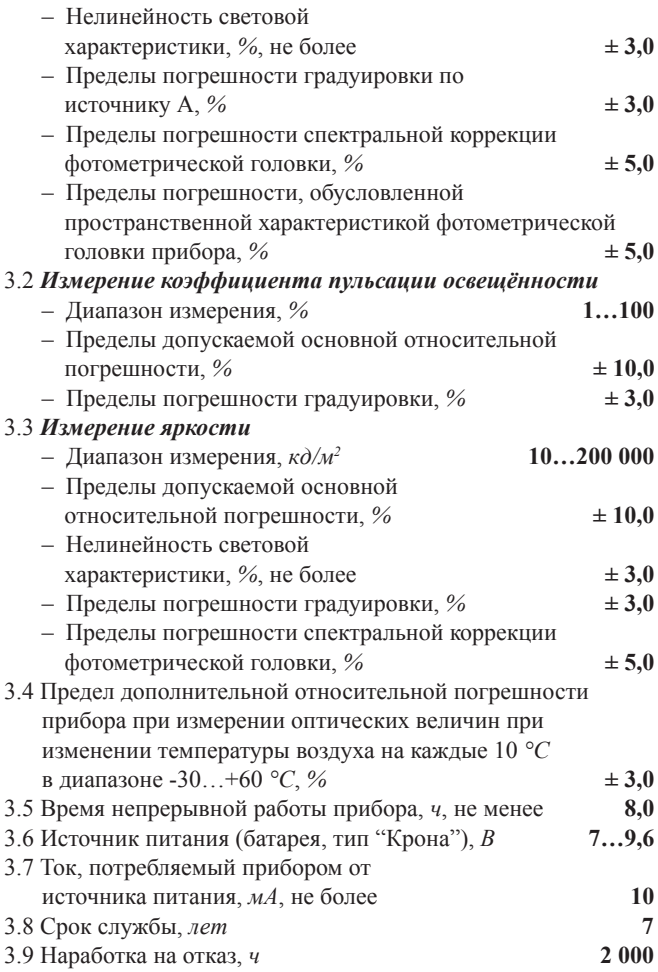

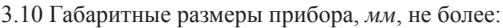

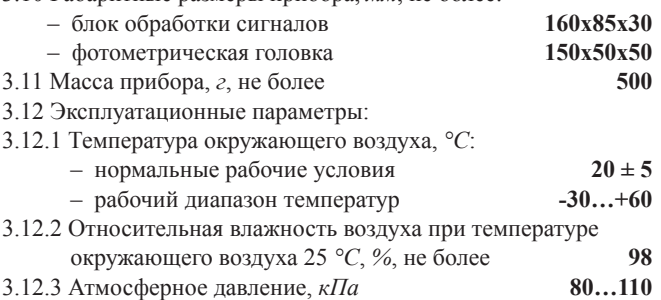

# **4 КОМПЛЕКТ ПОСТАВКИ**

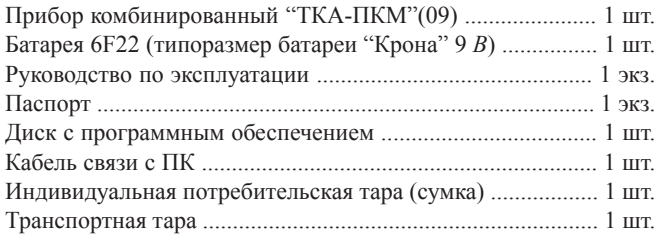

# **5 УСТРОЙСТВО И ПРИНЦИП РАБОТЫ**

5.1 Приборы комбинированные выпускаются в компактном портативном исполнении и состоят из двух функциональных блоков: фотометрической головки и блока обработки сигнала, связанных между собой гибким многожильным кабелем (Рис.1).

Батарейный отсек расположен в блоке обработки сигналов.

Сбоку корпуса блока обработки сигналов расположен разъем для связи с ПК.

На лицевой стороне блока обработки сигнала расположены следующие органы управления и индикации:

- жидкокристаллический индикатор;<br>• кнопка питания ВКЛ./ВЫКЛ.;
- кнопка питания ВКЛ./ВЫКЛ.;
- кнопка управления РЕЖИМ;
- кнопка подсветки индикатора ПОДСВЕТКА;

 $-4-$ 

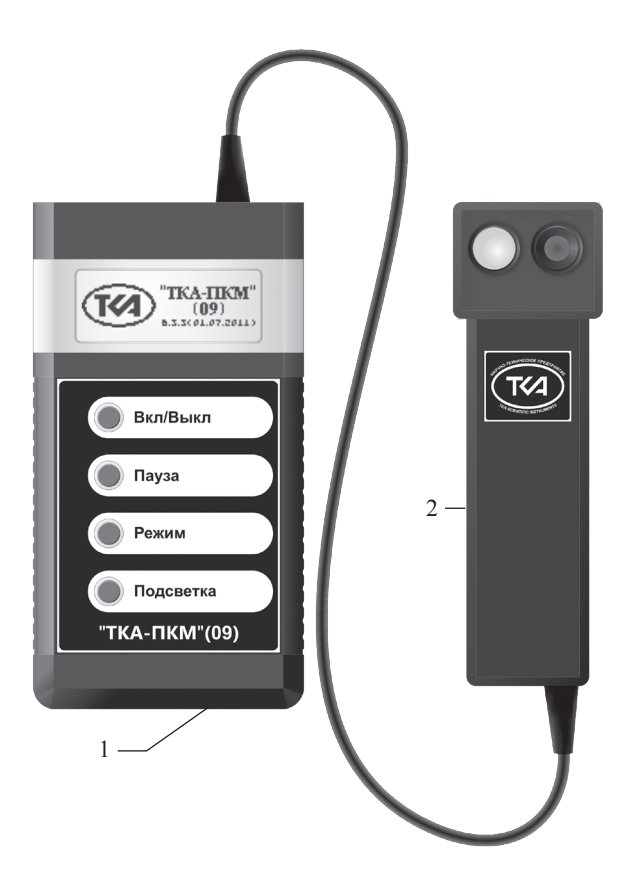

Рис.1 – Внешний вид прибора "ТКА-ПКМ"(08) 1 – Блок обработки сигналов 2 – Фотометрическая головка

5.3 Пломба предприятия-изготовителя устанавливается на обратной стороне блока обработки сигнала и на фотометрической головке прибора.

5.4. Заводской номер прибора расположен на обратной стороне блока обработки сигнала.

5.5 Фотоприёмные элементы с корригирующими фильтрами, формирующими спектральные характеристики, располагаются в фотометрической головке.

5.6 Принцип работы прибора заключается в преобразование фотоприемным устройством излучения в электрический сигнал с последующей обработкой его микроконвертором и цифровой индикацией числовых значений измеряемых параметров.

# **6 ПОРЯДОК РАБОТЫ**

6.1 До начала работы с прибором потребитель должен внимательно ознакомиться с назначением прибора, его техническими данными и характеристиками, устройством и принципом действия, а также с методикой проведения измерений.

6.2 Эксплуатация прибора допускается только в рабочих условиях, указанных в п.3.12.

6.3 Проверьте наличие элемента питания.

6.4 Включите прибор кнопкой ВКЛ./ВЫКЛ.

6.5 Если при включении прибора появится надпись о разряде батареи, замените батарею на новую.

6.6 С помощью кнопки РЕЖИМ выбирается измерительный канал.

6.7 Для правильного обнуления прибора произвдите затемнение датчика прибора и нажмите кнопку ПАУЗА. Процесс обнуления сопровождается надписью на индикаторе: "ПОДОЖДИТЕ, ИДЕТ ИЗМЕРЕНИЕ".

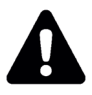

# *ВНИМАНИЕ:* **засветка измерительной части во время обнуления приводит к неправильным измерениям в последствии!**

6.8 Для измерения освещённости и коэффициента пульсации освещенности расположите фотометрическую головку параллельно плоскости измеряемого объекта. Проследите за тем, чтобы на окно фотоприемника не падала тень от оператора, производящего измерения, а также тень от временно находящихся посторонних предметов.

6.9.1 При измерении яркости экранов видеодисплеев терминалов и экранов мониторов персональных электронновычислительных машин расположите фотометрическую головку прибора параллельно плоскости экрана на расстоянии 1–4 *мм*  (Рис.2).

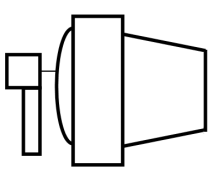

 $p_{\text{HC}}$ .

Входное окно фотоприемников должны быть обращено по направлению к плоскости экрана, при этом диаметр измеряемой площадки не превышает 7–9 *мм*.

6.9.2 При измерении яркости протяженных самосветящихся объектов расположите фотометрическую головку прибора параллельно измеряемой плоскости на расстоянии 1–4 *мм*.

6.10 Подождите 2–3 секунды и считайте с цифрового индикатора измеренное значение.

6.11 Для запоминания измеренного показания на индикаторе прибора необходимо кратковременно нажать кнопку ПАУЗА. индикатора появится надпись "НОLD". Для продолжения измерений еще раз нажать кнопку ПАУЗА.

6.12 Прибор выключается кнопкой ВКЛ./ВЫКЛ.

# **7 ТЕХНИЧЕСКОЕ ОБСЛУЖИВАНИЕ**

7.1 Перед вводом прибора в эксплуатацию установите батарею (если этого не было сделано на предприятии-изготовителе), входящую в комплект поставки. Для этого необходимо открыть крышку батарейного отсека и установить батарею.

7.2 В случае загрязнения стёкол их следует промыть ватой или чистой тряпочкой, слегка смоченной спиртом.

7.3 Не допускается погружать прибор в жидкость.

7.4 Не реже одного раза в год следует производить поверку (калибровку) прибора, при этом дата и место поверки (калибровки) должны быть проставлены в паспорте прибора.

7.5 Очередная поверка (калибровка) производится только при наличии паспорта.

# **8 ПРАВИЛА ХРАНЕНИЯ И ТРАНСПОРТИРОВАНИЯ**

8.1 Прибор должен храниться в индивидуальной потребительской таре производителя в закрытом помещении при температуре от -50 до +50 *°С* и отн. влажности не более 98 *%.*

8.2 В окружающем воздухе не должно содержаться кислотных, щелочных и других агрессивных примесей, вызывающих коррозию.

8.3 Приборы могут транспортироваться в индивидуальной потребительской таре изготовителя всеми видами транспорта, в соответствии с действующими на них правилами перевозки грузов.

<sup>\*</sup> Методика поверки размещена на нашем сайте www.tkaspb.ru

#### **Инструкция. Руководство оператора.**

#### **1 Введение**

Прибор комбинированный "ТКА-ПКМ"(09) имеет возможность отображения информации двумя способами: вывод информации на встроенный ЖКИ; вывод информации на виртуальный COMпорт.

## **Системные требования:**

- IBM-совместимый компьютер;
- операционная система Win98/XP/NT/2000/2003/ XP/Vista;
- свободный USB порт.\*\*

Прибор передает информацию в последовательный порт в текстовом формате с использованием OEM 866 кодировки. Для приема данных можно использовать стандартную Microsoft Windows программу HyperTerminal.

Разъем USB предназначен для подключения прибора по интерфейсу RS-232C к виртуальному COM-порту компьютера или иного контроллера. Необходима установка драйвера.

## **2 Вывод информации на ПК**

Чтобы изменить параметры последовательного порта:

1. Запустите программу HyperTerminal.

2. Выберите в меню "Файл" команду "Свойства".

3. На вкладке "Подключение" нажмите кнопку "Настроить".

Для приема информации необходимо сконфигурировать последовательный порт ПК в режим 9600 бит/c, 8 бит данных, без бита четности и один стоповый бит.

Примечания:

– Данная процедура применяется только к подключениям с использованием последовательного (COM) порта.

– Описанные выше действия изменяют параметры порта только для выбранного соединения.

*При работе с прибором необходимо подключать обесточенное периферийное оборудование! Несоблюдение этих правил может привести к выходу из компонентов компьютерной системы. Гарантия не распространяется на вышедшие из строя изделия, которым нанесен ущерб в результате неправильной эксплуатации!*

# **3 Порядок работы.**

3.1 Включите прибор.

3.2 На экране после включения появляется надпись фирмы производителя и название прибора.

3.3 Следующая надпись рекомендует произвести затемнение датчика прибора и кратковременно нажать кнопку ПАУЗА. Это необходимо для правильного обнуления прибора. Процесс обнуления сопровождается надписью на индикаторе: "ПОДОЖДИТЕ, ИДЕТ ИЗМЕРЕНИЕ".

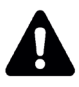

#### *ВНИМАНИЕ: засветка измерительной части во время обнуления приводит к неправильным измерениям в последствии.*

3.4 После пропадания предупреждающей надписи прибор переходит в основной режим измерений.

3.5 Расположите фотометрическую головку прибора параллельно плоскости измеряемого объекта. Проследите за тем, чтобы на окно фотоприемника не падала тень от оператора, производящего измерение, а также тень от временно находящихся посторонних предметов. Подождите несколько секунд и считайте с цифрового индикатора измеренное значение.

3.6 Если подключить прибор к ПК, то при включении прибора в окне приложения Hyper Terminal будет отображаться информация аналогичная той, которая выводится на ЖКИ прибора.

Перед установкой и подключением прибора убедитесь в том, что одно из сопрягаемых устройств обесточено. Затем, подключите прибор к разъему кабеля. Установите второй конец кабеля в свободный USB-разъем на ПК. После подачи питающих напряжений на устройство ввода-вывода система готова к работе.

3.7 Формат вывода информации позволяет записать протокол

измерений в текстовый файл:

– В меню "Передача" выберите команду "Запись протокола в файл" или, для отправки текстового файла непосредственно на принтер, команду "Направить протокол на принтер".

– В поле "Файл" введите имя файла протокола и нажмите кнопку "Начало".

3.8 Для открытия текстового файла в формате Microsoft Excel необходимо:

– В меню "Файл" выберите команду "Открыть…", в открывшемся окне выбрать среди типов фалов - "Текстовые файлы" и открыть файл с записанным протоколом измерений.

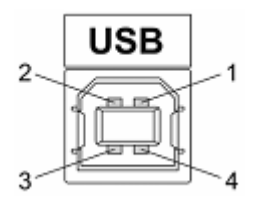

Рис. 2 – Разъем USB (розетка "В") 1 – питание (+5В); 2 – линия D-; 3 – линия D+; 4 – общий (земля)

На диске из комплекта поставки дополнительно размещена необходимая документация и драйверы для последовательного интерфейса.

\_\_\_\_\_\_\_\_\_\_\_\_\_\_\_\_\_\_\_\_\_\_\_\_\_\_\_\_\_\_\_\_\_\_\_\_\_\_\_\_\_\_\_\_\_\_\_\_\_\_\_\_\_\_

<sup>\*\*</sup> Дополнительные рекомендации по использованию бесплатной программы SPTerminal (установочный файл SPTerminal.exe и USB-драйвер), размещены на нашем сайте.